Получить полную информацию о приборе ECG Dongle Full и сервисе «КардиоОблако»

Купить прибор ECG Dongle Full и расходные материалы

Получить сервисную поддержку

www.cardio-cloud.ru 8 800 350-98-92

Ваш личный врач: **I**ID личного врача:

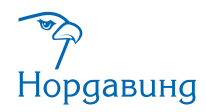

г. Москва, Варшавское шоссе, д.125 +7 499 130-98-92

Московская область, г. Дубна, ул. Программистов, д. 4 +7 499 608-01-88

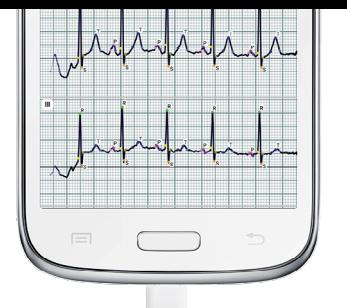

## ДИАГНОСТИЧЕСКИЙ КАРДИОКОМПЛЕКС **ECG Dongle Full**

Кардиофлешка Мобильное приложение Облачный сервис

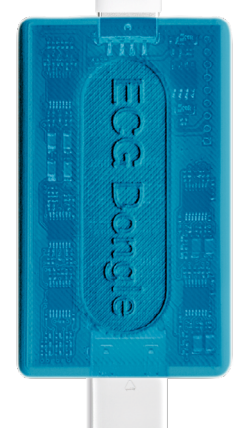

12-канальный прибор для профессионального использования

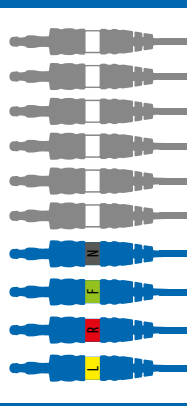

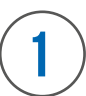

Загрузите и установите приложение «ECG Dongle»

Скачайте и установите бесплатное приложение на свое мобильное устройство с официального сервиса Google Play или App Store.

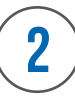

Прикрепите электроды к проводам, зафиксируйте их на теле

Установите электроды на теле, руководствуясь цветовыми обозначениями.

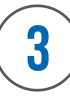

Подключите ECG Dongle Full к мобильному устройству

Подключите прибор к разъему мобильного устройства с помощью OTG-кабеля или непосредственно в разъем USB, если он есть.

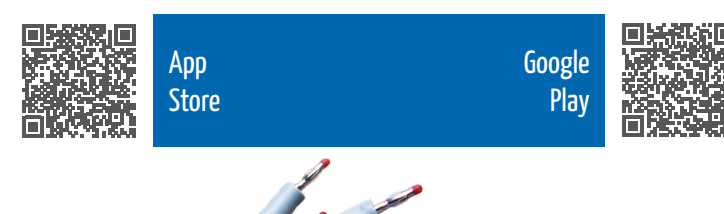

*<u>Contractory</u>* 

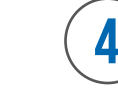

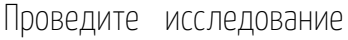

Примите удобное положение, расслабьтесь, дождитесь стабилизации изолинии сигнала на экране. Запустите приложение и следуйте

инструкции на экране.

**5**

Отправьте исследование на облачный сервис или сохраните в pdf

На облачном сервисе «КардиоОблако» врач исследует заявку и выдаст свое мнение о состоянии вашей сердечнососудистой системы.

КардиоОблако www.cardio-cloud.ru